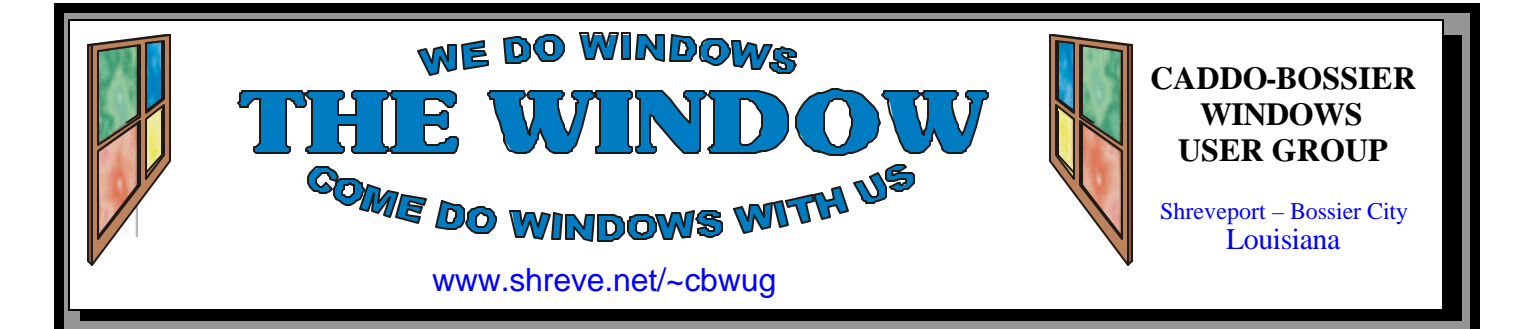

Volume 9 No 10 Caddo-Bossier Windows User Group Newsletter October 2007

#### **September Meeting** *By Glenda Conradi*

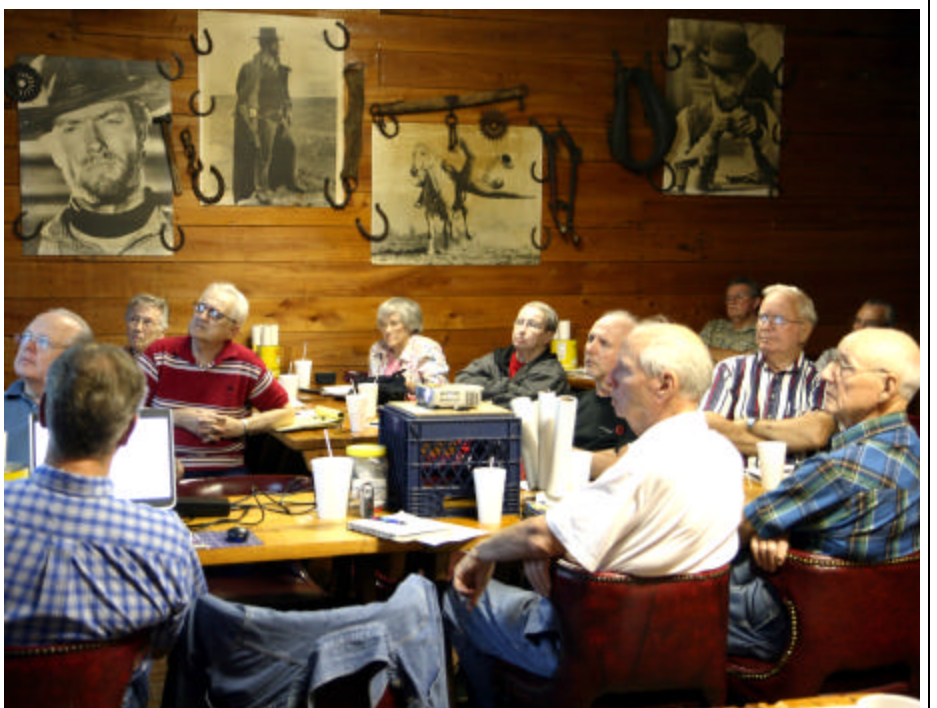

 Bob Franklin provided the program for the September meeting. He explained that wireless networking is two or more computers connected together with radio signals, which are the same radio signals as microwave signals. Bob told about peer to peer and infrastructure mode. He showed how he could connect to Bernie's laptop computer that we were using for the meeting, and, thanks to the internet access Joe Blase provided with his air card, Bob demonstrated how the firewall installed on the laptop was able to block the access to the connection.

### **October Program**

 C-B WUG member Carole White will present the October program. She will inform us about security settings on IE 7, and show us the new features IE 7 has over IE 6. She will also talk about turning on automatic updates and answer questions. Carole will have handouts to pass out of the setups she will show us. This should be a very interesting presentation. Come and bring a friend.

# **\*MEETINGS\***

Thursday October 11, 2007 Thursday November 8, 2007

**Podnuh's Bar-B-Q**

 1146 Shreveport-Barksdale Hwy Shreveport, Louisiana

7 p.m. *Meetings 2nd Thursday of each month*

**MARK YOUR CALENDAR**

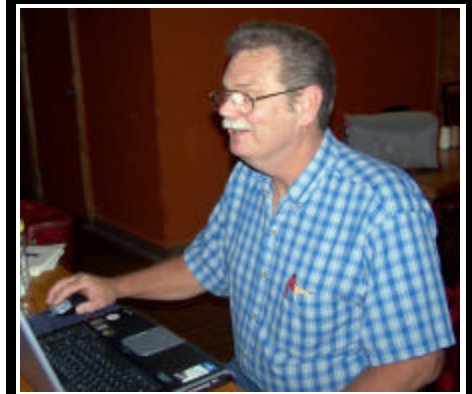

Thank you to Bob Franklin for presenting a very informative program on Networking and Wi-Fi.

# **~Contents~**

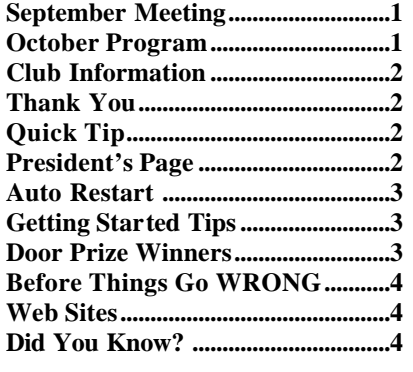

October 2007

#### **THE WINDOW Published by Caddo-Bossier Windows User Group Member of APCUG**

**Editor** Glenda Conradi (glenda@conradi.com)

**Co-Editor**<br>Jay Graff (jay@jay  $(iay@jayGraff.com)$ 

Submit articles for newsletter, in RTF file format, by last day of month to glenda@conradi.com.

The opinions expressed in the articles in this newsletter are not necessarily those of the editors or publisher. Mention of products by their trade name does not in any way constitute endorsement by the editor or publisher.

The Caddo-Bossier Windows User Group is a tax exempt, non-profit club.

Membership Dues. Full: \$12.00 a year Spouse: \$6.00 a year Student: \$6.00 a year.

#### **C-B WUG's Web Address www.shreve.net/~cbwug**

**Club Officers**<br>*President* Bernie **Bernie Conradi** (*bernie@conradi.com*)

*Vice-President* Wayne Ebert (*CBWUG@shreve.net*)

*Secretary* Glenda Conradi (*glenda@conradi.com*)

*Treasurer* Charlie Byrd *(cbyrd22@cox.net)*

ׇ֖֚֞֘֝֬ **Board Members at Large** David Huckabee *(dhuckabee@msn.com)*

# **~Thank You~**

**Podnuh's Bar-B-Q** 1146 Shreveport-Barksdale Hwy for letting our group hold our monthly meetings in a private dining room in their restaurant

**ShreveNet, Inc. / Nationwide Internet** for generously providing an email account and internet access for C-BWUG and for providing web space for our club.

**BancorpSouth** on Youree Drive for providing us with a checking account at no charge.

# **~A QUICK TIP~**

#### **How To Tell if Windows Defender is Installed**

 Windows Defender is an antispyware program from Microsoft that helps protect you from spyware, pop-up windows, and other unwanted software. It's free to download for Windows XP users and it comes with Windows Vista. (You don't need to download or install it if you have Windows Vista.

To check whether Windows Defender is already installed on your computer:

1. Click Start and then click All Programs.

2. Look for Windows Defender in the list presented.

# **President's Page**

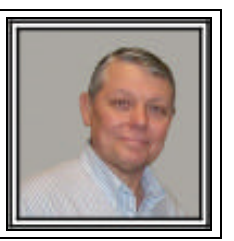

## **Caddo-Bossier Windows Users Group September Meeting**

 The meeting was very different this evening, as we were able to be on the internet, thanks to Joe Blasé. He let us use his air card and told us a little about it and how it works. Thank you Joe for this great meeting enhancer. This greatly improved our ability to demonstrate a program and show how to go on line to download the program. We were also able to show an online web site that has numerous programs that are available free of charge. The web site is www.filehippo.com. This web site is a great source for our antivirus programs, spyware programs, and many other useful freeware and shareware programs. One program from this web site is called "Update Checker". This program will compare the programs on your computer to the internet to determine if there is an update and will provide you with the version numbers and the download link to get the update. The program indicated that there was a later version of Windows Defender, so we went on line and downloaded the latest version to install. Bob Franklin provided the program, telling us about Wi-Fi, and what it is, and how to use it and things that are necessary to protect your Wi-Fi connection. During his program we also were able to see what happens when someone tries to intrude into your computer and how Zone Alarm reacts to this event. Zone Ala rm gave the warning that an intrusion was happening and then we went to the web to get an explanation of the event and where the intruder was coming from.

 The door prizes this evening were a Microsoft book titled "Using Excel 2007" won by Bob Franklin and a 60 minute phone card won by Rick LaCour. The book was provided by Microsoft Mindshare and the phone card was donated by Jay Graff.

 I ask anyone that has a subject in mind for a program, or a person that would be interested in providing a program to contact glenda@conradi.com with information so we can follow up and hopefully provide interesting and informative content to our upcoming programs.

Bernie Conradi, President Caddo-Bossier Windows Users Group.

# **Auto Restart**

*Wayne Ebert*

 My computer was taking forever and a day to boot, in fact, it was booting and then shutting down and rebooting without telling me why it was doing this. The reason for this is that by default Windows XP and Vista are configured to automatically restart in the event that an error, a BSOD Blue Screen of Death occurs. It is nice that the systems have the ability to correct a major problem within the system. It sure would be nice to know what the cause of this failure and blue screen flash is.

 To stop the automatic restart and obtain the error message content to correct the cause before restart you Right click My Computer in XP, select Properties, and then choose the Advanced Tab. Under Setup and Recovery, click the Settings button and deselect the Automatic Restart checkbox. For Vista, click Start and type System in the start search box. Select System and press Enter. Click on the Advanced System Setting link. Under Startup and Recovery, click the settings button and deselect Automatic Restart.

 There is a record of the error messages in the Event Viewer tool. To open in XP, click Start, select Control Panel, and choose Administrative Tools. Double click Event Viewer and then double click the System category. For Vista, type Event Viewer in the start search box and press enter. Double click

Windows Logs and click Systems. To see the details, simply double click the entry. Write down the details of the error message to use in obtaining a solution to the problem. A search of the description or the stop ten number and letter code at google.com or the knowledge base at support.microsoft.com with /search added will provide your solution if this particular error has already occurred on another computer. If, for whatever the reason, you are not able to locate a solution to the problem you will have specific information on the cause of your computer's problem. In most of the instances encountered you can find the solution and correct the problem.

### **GETTING STARTED TIPS**

#### **Formatting a USB Drive**

 A USB drive (flash drive, thumb drive etc.) is recognized by your computer as an external hard drive and can easily be formatted. To reformat your USB drive, double click on the My Computer icon on your desktop and then find the icon of the USB drive you have plugged into your computer. Right click the correct USB drive and choose the Format option. Make any changes you want to the Options screen that appears then click on the Start button. Windows will then format your USB drive. However, reformatting your USB drive will delete everything on the drive and all of your data will be lost. So, make sure you remove any important documents and files from your USB device before you proceed on with the reformat process.

# **Door Prizes Winners for September 2007 Meeting**

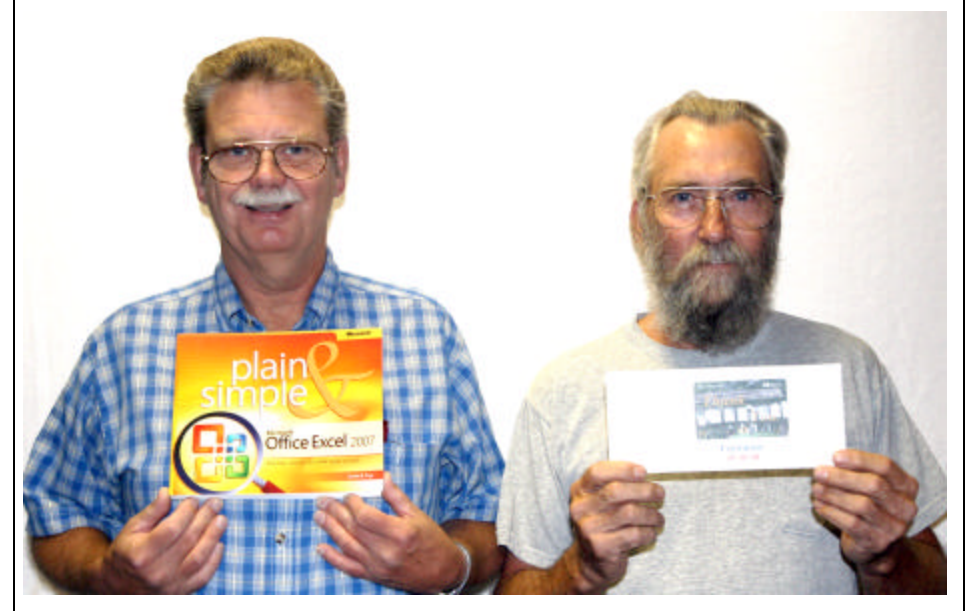

*Bob Franklin & Rick LaCour*

The September door prizes were won by Bob Franklin, a "Using Excel 2007" book, and Rick LaCour, a 60 minute phone card. All Caddo-Bossier Windows User Group club members in attendance are eligible to win door prizes at the monthly meetings.

# **Example 5 Things Go WRONG**

*By David M. Huckabee*

 Don't you just hate it when your computer does things that you are not expecting? If you were ever faced with a complete system reload (reformat the hard drive, re-install the operating system, re-install all of the programs, install all of the updates, and configure it back to the way you like it), I hope that you have a good memory. Do you remember what programs are on that computer? Do you have the license (key) numbers? Do you remember the passwords to get into your web pages? Do you remember the settings that have to be used to get your e-mail? You do backups, don't you? If the answer to any of these questions is NO, you are in trouble! Sure, if you bought your computer from a local store, it probably had a restore disk that will allow you to take the computer back to the way you got it out of the box. No programs but the ones that were installed by the manufacturer and some of those are "trial" versions and won't work fully or won't last but a month or so.

Some of the "boxed" computers don't come with the operating system or anything else on CDs or DVDs; you have to create a restore disk yourself. Find out before it is too late. This restore disk allows you to access the "hidden" partition on the hard disk that has all of the "stuff" that was on the computer when you first started it up and installs it where it belongs.

All of this may seem daunting, I really mean to make it seem that way. That is why you need to make a backup of your system. Find a good method of backup, Windows Backup, Symantec Ghost (www.symantec.com), Acronis True Image (www.acronis.com), or something else, and backup often.

If you have built your computer yourself or had it built, then you probably have the original CDs or DVDs that contain the operating system and programs that you use. After a re-format of the hard drive or, if you're lucky, a repair install without the re-format, you may have to re-install your operating system and/or programs. If the operating system or programs are upgrades then you will have to provide proof that you had a previous, required version of that program. This may require that you provide a key number or a CD that contained the previous version that must be inserted in the drive while you are doing the installation.

I will give you a method that I use for almost effortless installation when I can't use a backup (virus, bad backup or other problems). When I build or purchase a new computer, I get two loose-leaf binders that contain CD sleeves to hold copies of the operating system and programs that will go on that computer. I make two copies of the operating system and the programs and, if they are upgrades, I make two copies of the previous versions. I place one notebook with the computer and the other in a safe place separate from the computer. In the notebooks I place a printed copy of a text file with the key numbers for the operating system and each program that requires a key number. I place a printed copy of the configuration that is printed out from Belarc Advisor in each notebook. In that text file I place the serial number, model numbers, purchase date and price of any hardware that is associated with it. I even place a copy of the driver disk in each notebook.

Belarc Advisor (www.belarc.com/ free\_download.html), currently version 7.2t, is a useful, FREE utility that will tell you nearly everything that you need to know about your computer. This is useful when you can't remember what programs are on the computer, version numbers, or their key numbers.

Do you remember the settings that you must have to set up your e-mail accounts? It would be a good idea to place these settings in the notebooks also.

Don't forget to make copies of your valuable pictures, documents, and data (at least two copies) and place them in a safe place.

I hope that I have convinced you to be a little paranoid about those little tools we call computers. They have become a necessary "evil" in our lives. What do we do without them and their data?

#### **Free Wi Fi Spots**

http://www.wififreespot.com/ *( The Wi-Fi-FreeSpot™ Directory is a listing of locations that offer Free Wi-Fi. USA State-by-State listings come first with other regions of the World listed further down the page.)*

#### **OODLE**

http://www.oodle.com/ *(Search over 20 million classifieds from 75,000 sites)*

#### **oh, don't forget**

http://www.ohdontforget.com/ *(Schedule text messages. Text messages queued up with ohdontforget.com will be delivered at the date & time specified, unless you specify "now", which will send the message instantly)*

#### **Time Zone**

http://www.time.gov/ *(Find out what time it is anywhere in the U.S.. The time is military time. To convert 24-hour time to 12 hour time, subtract 12 if the time is greater than 12)*

#### **Louisiana State and Local Government**

http://www.statelocalgov.net/state-la.cfm *( A directory of official state, county and city government Websites.)*

#### **Translator Beta**

http://translator.live.com/Default.aspx *(Enter up to 500 wods of text in one language to have it translated to another language. A wide variety of languages are supported)*

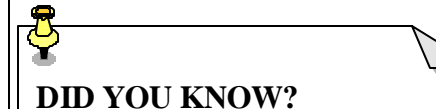

 You can place a shortcut to Windows Explorer on your desktop.

Run Windows Explorer and navigate to \Windows. Locate Explorer.exe; use the right mouse button to drag its icon to the desktop. Release the mouse button, choose Create Shortcut(s) Here. Double-click the new shortcut to open Windows Explorer.